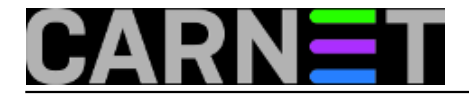

## **Monit: praćenje servisa na nestandardnom portu**

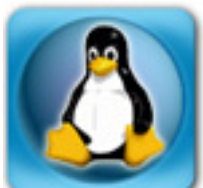

Opet ćemo obraditi jedan svježi upit direktno sa sys.helpa. Nakon reinstalacije poslužitelja, unatoč vašoj usredotočenosti na posao, potkrast će vam se poneka greška. Ovdje prvenstveno mislimo na fenomen u linuxovom svijetu poznatom pod imenom "zgaziti konfiguraciju ili ne"? O ovome smo napisali poseban članak, ali nije sada riječ o tome, nego o monitu, korisnom alatu koji u pozadini samo radi svoj posao i spašava nas od *downtime*a servisa.

Naime, kolega je prilikom nadogradnje poslužitelja pregazio konfiguraciju monita, te mu se počela javljati sljedeća poruka:

Jan 19 13:25:53 server monit[9052]: 'sshd' failed, cannot open a connection to INET[1 27.0.0.1:22] via TCP

Njemu je sve jasno, jer njegov SSHD sluša na drugom portu (ovo je jako jednostavna i efikasna preinaka, preporučujemo da promijenite port SSH daemona na neki drugi!). No, kako promijeniti port, kada promjena porta u /etc/monit/conf.d/sshd.conf jednostavno ne radi.

Rješenje je jednostavno: potrebno je promijeniti predložak, a ne direktno konfiguracijsku datoteku. Predlošci se nalaze u direktoriju **/usr/share/monit-cn**, konkretnije **/usr/share/monit-cn/sshd.conf**. Tamo stoji nešto poput ovoga:

```
check process sshd with pidfile "/var/run/sshd.pid"
     start program = "/etc/init.d/ssh start"
     stop program = "/etc/init.d/ssh stop"
     if failed host 127.0.0.1 port 22 protocol ssh
         with timeout 15 seconds
         then restart
```
Ovdje samo trebate promijeniti port na željeni, te pokrenuti naredbu **update-monit.d**:

```
# update-monit.d
CN: Restored default sshd.conf template
CN: Stopping/restarting monit service
```
Nakon ovih promjena monit će pratiti servis na promijenjenom portu. Obratite pažnju da monit ne treba restartati putem SysV init skripte (/etc/init.d/monit). Restart će napraviti skripta update-monit.d za vas (odnosno, samo će poslati signal procesu da ponovo pročita svoju konfiguraciju). Ukoliko to ipak pokušate, dobit ćete poruku:

```
# /etc/init.d/monit restart
CN: Monit SystemV init script disabled -- inittab is in use
```
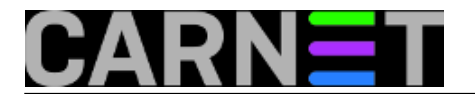

CN: Exiting now...

Poruka znači: o monitu se brine proces **init** i dakle program ne radi kao klasični daemon, nego je upisan u /etc/inittab.

Više o samom monitu i njegovom načinu rada možete naći u članku samog autora paketa monit.cn, našem Dinku Koruniću:

[http://sistemac.carnet.hr/node/311](https://sysportal.carnet.hr/node/311) [1]

pon, 2015-01-19 14:56 - Željko Boroš**Kuharice:** [Linux](https://sysportal.carnet.hr/taxonomy/term/17) [2] **Kategorije:** [Servisi](https://sysportal.carnet.hr/taxonomy/term/28) [3] [monit](https://sysportal.carnet.hr/taxonomy/term/68) [4] **Vote:** 0

No votes yet

**Source URL:** https://sysportal.carnet.hr/node/1497

## **Links**

- [1] https://sysportal.carnet.hr/node/311
- [2] https://sysportal.carnet.hr/taxonomy/term/17
- [3] https://sysportal.carnet.hr/taxonomy/term/28
- [4] https://sysportal.carnet.hr/taxonomy/term/68